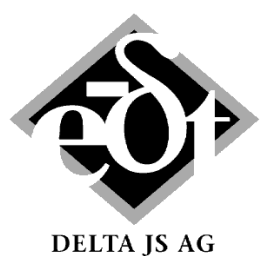

**Machine Dynamics Software \* Engineering \* Consulting**

# MADYN 2000: Software for General Rotordynamics

## **Unique Modelling Capabilities**

- Rotor gear bearing systems for torsional, lateral, axial and coupled analyses
- Parallel and planetary gears with stationary as well as rotating planet carriers
- Consideration of lateral, torsional and axial coupling in gears
- Bearing types: Spring and damper, linear & nonlinear rolling element bearings, linear & nonlinear fluid film bearings and floating ring bearings, magnetic bearings (radial and axial)
- Rolling element bearings are considered with a 5x5 stiffness matrix taking into account the lateral and rotational stiffness about bending axes and the lateral, axial coupling.
- For fluid film bearings various effects can be considered: 2-phase flow in cavitation zones taking into account ambient pressure, turbulence, different oil supply conditions and axial sealing, thermo-elastic deformation, canting
- Tilting pad bearings with frequency dependent characteristic
- Magnetic bearing controllers can be modelled by proven controller building blocks similar to real systems.
- Squeeze film dampers, linear and nonlinear
- Bearing supports (casings and foundations): Spring mass damper, coupled transfer functions (couplings between different bearings are considered), state space matrices
- General spring (6x6 full stiffness and damper matrix)
- Flexible couplings with linear and nonlinear characteristics
- Fluids (for seal effects) with speed dependent coefficients
- Elastic mounting of masses with an axial offset to their centre of gravity
- Superimposed shaft sections with different material, e.g. to model motor windings
- Temperature dependent materials
- Bending stiffening due to prestress or softening for pressure
- Import of rotor data from text files via a flexible interface
- Active system for torsion allows modelling linear relations by state space matrices between torsional deflections and velocities and torques
- Mechanisms causing hot spots (e.g. Morton effect)
- For further user specific modelling custom blocks can be defined.
- User defined nonlinearities (apart from the standard nonlinearities for fluid film bearings, rolling element bearings and flexible couplings) can be defined with the help of custom blocks and MATLAB code.

## **Powerful Analytical Capabilities**

- ♦ Static analyses: Force, gear, weight loads, misalignment (optional consideration of journal position in fluid films and the deformation in rolling element bearings), alignment optimization for force free coupling
- ♦ Damped eigenvalues: Complete systems are considered, e.g. consisting of the rotor, a magnetic bearing system and a stator system (casings and foundations), i.e. no iterative solution for frequency dependent characteristics.
- ♦ Harmonic response to unbalance, forces and moments, base acceleration, bent shafts and coupling offsets. Excitation frequencies can be synchronous, non-synchronous, speed multiples, frequency multiples and combinations of speed and frequency multiples.
- Balancing from measured data
- Linear and nonlinear transient response to forces and moments, base acceleration
- Linear and nonlinear transient run ups and downs
- ♦ Parameter variation (eigenvalues as a function of a parameter): Undamped critical speed map, Campbell diagram (speed variation), bearing stiffness and damping variation, flexible coupling stiffness variation, general parameter variation
- Hot spot stability, among others Morton effect stability
- Optimization of magnetic bearing controller parameters with respect to damping, bearing forces and robustness
- Alignment optimization considering the oil film

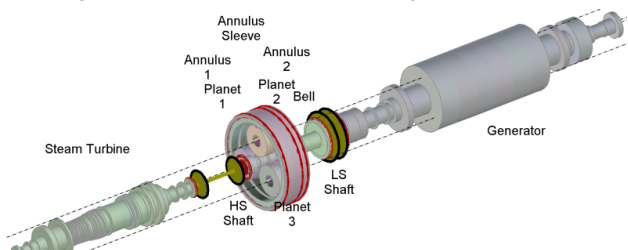

*Model of a steam turbine generator train with planetary gear*

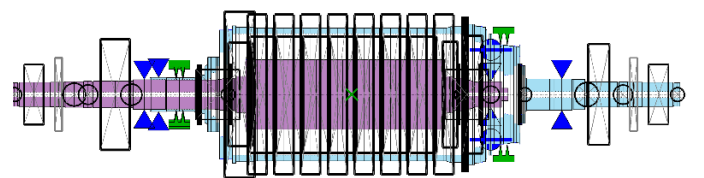

*Model of a pump with inner and outer rotor*

# **Easy to Use Graphical User Interfaces (GUIs)**

- to model.
- to apply loads,
- to define and start analyses,
- to select and present results.
- The system explorer allows controlling every step of a rotor dynamic analysis: Modelling, defining loads and analysis parameters, viewing results

| File Model Components Standard Loads Plots Extras Help<br>SYS - System (from: CA., VTorsional\SYS. Motor Gear Compressor.md3)                                                                                                    |                                                                                                    | MADYN 2000 - DELTA JS AG - CAUsers\Joachim Schmied\Documents\Source code\trunk\tests\examples\reference_special_features<br>$= 0.88$                                                                                                    |
|----------------------------------------------------------------------------------------------------|----------------------------------------------------------------------------------------------------|----------------------------------------------------------------------------------------------------|
| System =====>><br>Static.<br>Loads<br>An Param<br>Results<br>Eigenvalue<br>An Param.<br><b>Results</b><br>Harmonic<br>Loads<br>An Param<br>Results<br>Transient<br>Loads<br>An. Param.<br>Results<br><b>Parameter Variation</b><br>Campbell Diagram<br>An. Param.<br>Results<br>Critical Speed Map<br>Variations<br>An Param<br><b>Results</b><br>Stiffness and Damping<br>Variations | System:<br>Motor Gear Compressor<br>1. Shaft:<br><b>Motor Shaft</b>                                                                                                    | Print<br><b>Show</b><br>Edit<br>$= 17.8$<br>SYS - System (from: CA.,ATorsional\SYS,Motor,Gear,Compressor,md3)<br>Created: 23-Jul-2004 11:29:39<br>Modified: 24-Jan-2014 13:59:41                                                                                                    |
|                                                                                                    | 2. Shaff:<br>Wheel Shaft<br>3. Shaft:<br>Operating Speed Range:<br><b>Pinion Shaft</b><br>From   %  <br>100<br>4. Shaft:<br><b>Compressor SI</b><br>1. Gear:<br>1. Coupling:<br>3 Connections<br><b>LS Coupling</b><br>2. Coupling: | System Title: Motor Gear Compressor<br><b>System Elements:</b><br>$$ To   %  <br><b>System GUI</b><br>4 Shafts<br>100                                                                                                    |
|                                                                                                    |                                                                                                    | add Custom Block<br>TLA case: -- > DoF = [1 1 1 0 1 1]<br>5) Torsion<br><b>FREE</b> $($ * 1<br>add Dyn.Bear.Supports<br><b>Connection Elements:</b><br>1 Gear<br>Shaft <sub>1</sub><br>Shaft 2<br>Type                                                                                                    |
|                                                                                                    | <b>HS Coupling</b><br><b>Motor Shaft</b><br>Pinion Shaft<br><b>Wheel Shaft</b>                                                                                                    | <b>Wheel Shaft</b><br><b>LS Coupling</b><br><b>2 Flexible Couplings</b><br><b>HS Coupling</b><br><b>Compressor Shaft</b><br>$= 0$<br>SFT - Shaft (from: System Motor Gear Compressor)<br>Created: 23-Jul-2004 11:28:40<br>Mcdfied: 13-Feb-2014 12:41:14<br>Speed 1785.00 mm<br><b>Title: Motor Shaft</b><br>Shaft 1 |
| An. Param.<br><b>Results</b><br>Flexible Coupling<br>Vanations<br>An. Param.<br><b>Results</b><br>Optimization                                                                                                    | Cancel                                                                                                    | <b>Material</b><br>with:<br>26 Stations & 25 Sections<br><b>Denotation: Stool</b><br><b>Load Material</b><br>Density (kg/m <sup>2</sup> )<br>Young's mod. $[N/m^2]$<br>2.12e+11<br>Poisson's Ratio<br><b>Load Fluids</b><br><b>Properties:</b><br>7850<br>0.3                                                       |
| <b>Goals</b><br>Opt. Parar<br><b>Results</b>                                                                                                    | <b>System Explorer</b>                                                                                                    | add Active System<br>Yield S. [bar]<br>Ultimate S. [bar]<br><b>Strength:</b><br>'n<br>The direction of rotation is:<br><b>Shaft GUI</b><br>Shaft color<br>Reduce Shaft<br>TLA case: -- > DoF = [1 1 1 0 1 1]                                                                                                    |
|                                                                                                    | Import                                                                                                    | 5) Torsion :  :<br>FREE $($ * 1<br>Save As<br><add <<=""  ="">&gt;   &gt;&gt;  Add &gt;<br/>Exit<br/>Cancel<br/><b>Delete</b><br/>Print Plot</add>                                                                                                    |

*System explorer with graphical user interfaces*

#### **Object Oriented Data Structure**

- to have self-contained objects such as bearings, shafts, gears or systems,
- for easy combination and mounting of model parts such as bearings and shafts,
- to simply create libraries by storing objects in appropriate directories.
- Consistent and complete information (model, loads, analysis parameters and results) is stored in a system. Its behaviour is intelligent to maintain consistency, i.e. in case of changes affected results are cleared.

#### **Plots of Models and Results**

- Plots are clear and practice oriented with complete and consistent information. Various options for the presentation of very complex information are offered (add data tips, select individual shafts …).
- Curves of diagrams can be copied and pasted for comparison of results between different systems.
- Model plots are available at all hierarchical levels: Systems, gears, shafts, bearings, couplings.
- Shape plots (results along shaft axes) for deformations, forces and moments, stresses
- Clear presentation of time dependent shapes
- Resonance plots with various options (selectable lateral directions, main axis of orbits, relative vibration, API evaluation of resonances for lateral vibrations)
- Presentation of eigenvalues in Campbell diagrams and other diagrams with sophisticated sorting
- ♦ Various other diagrams for parameter variation results
- Plots for the time history, orbits and shapes of transient response results
- Plots can be configured by the user.

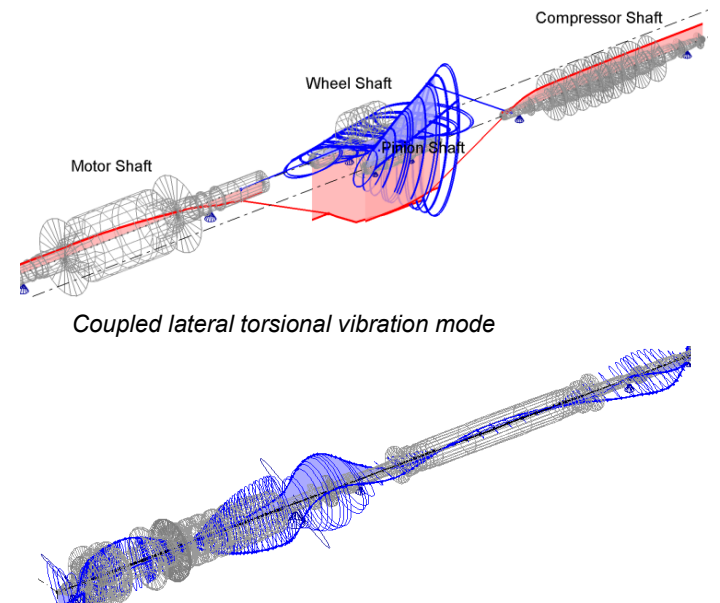

*Natural mode of a power generation shaft train*

#### **Automation of Analyses**

- Batch processing files can be created and imported to different systems. The use of denotations for objects allows generalizing loads and analyses parameters for various systems.
- With the help of a command line interface objects can be addressed and their properties changed using WINDOWS scripting.

#### **Services**

- A standard training within a general rotor dynamic seminar takes place twice a year. Individual trainings are offered either in DELTA JS or the client's offices.
- Support by e-mail and telephone
- Maintenance with regular updates. Updates include new features and improvements to enhance the user friendliness and robustness.

#### **How to contact DELTA JS:**

DELTA JS AG Technoparkstrasse 1 CH 8005 Zürich Switzerland

Phone: ++41 44 445 3130 Fax: ++41 44 445 3139 E-mail: [contact@delta-js.ch](mailto:contact@delta-js.ch)

Homepage[: http://www.delta-js.ch/en/](http://www.delta-js.ch/en/)